# ИЗВЕЩАТЕЛЬ ПОЖАРНЫЙ РУЧНОЙ АДРЕСНЫЙ СЕРИИ **ИПР-И исп. 2**

Памятка по применению

### **1. НАЗНАЧЕНИЕ, ПРИНЦИП РАБОТЫ И КОНСТРУКЦИЯ**

Извещатель пожарный ручной адресный ИП 506-2-А ИПР-И исп. 2 (далее – ИП) предназначен для совместной работы с приемно-контрольным устройством (в дальнейшем - ПКУ) «БСЛ240-И» и другими ПКУ с аналогичным протоколом обмена ПКУ – извещатель в составе интегрированной системы безопасности "Стрелец-Интеграл" (далее - ИСБ). ИП имеет неразрушаемый приводной элемент, предназначенный для перевода ИП из дежурного режима в режим выдачи извещения «Пожар» при помощи механического воздействия. Для индикации режимов работы в ИП имеется двухцветный (красно-зеленый) светодиодный индикатор. Электропитание ИП осуществляется по сигнальной линии (СЛ) ПКУ. Внешний вид ИП приведен на рис.1. Для перевода ИП из режима «Пожар» в дежурный режим (возврат приводного элемента в исходное состояние) необходимо вставить ключ (экстрактор) в отверстие для ключа до щелчка, затем выполнить команду «сброс» с ПКУ. Этот же ключ используется для отделения корпуса от базы ИП (для установки, программирования и пр.).

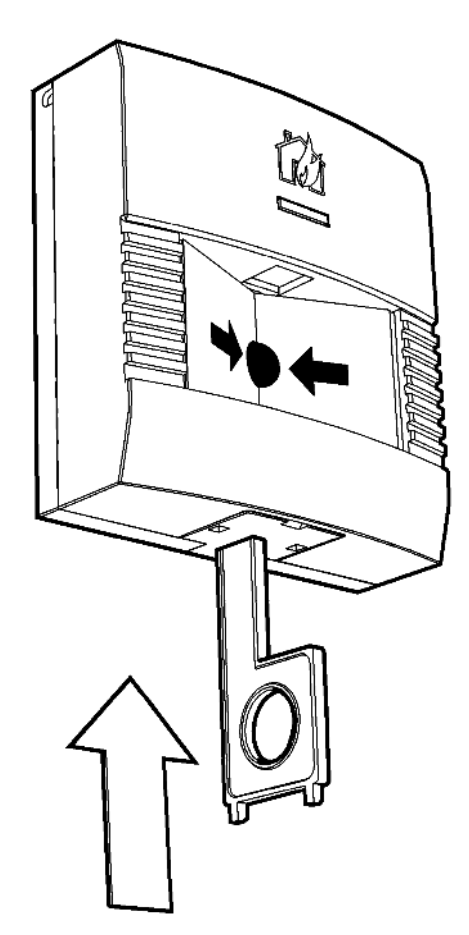

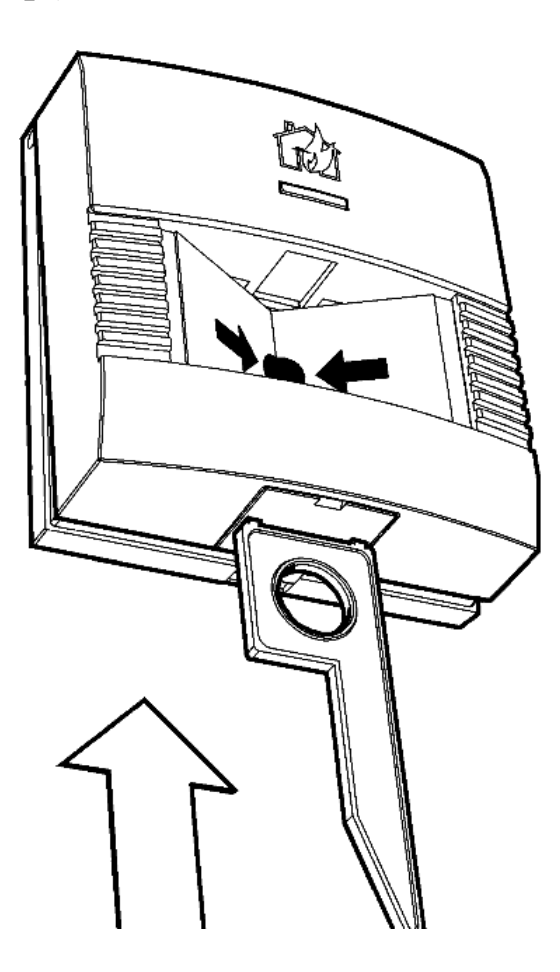

Рис. 1

### **2. ПОДКЛЮЧЕНИЕ ИЗВЕЩАТЕЛЯ**

Подключение ИП к СЛ осуществляется путем подсоединения разъема ИП в разрыв СЛ. Схема подсоединения ИП к СЛ показана на рис. 2. Отрицательный и положительный провода СЛ подключаются к соответствующим клеммам ИП.

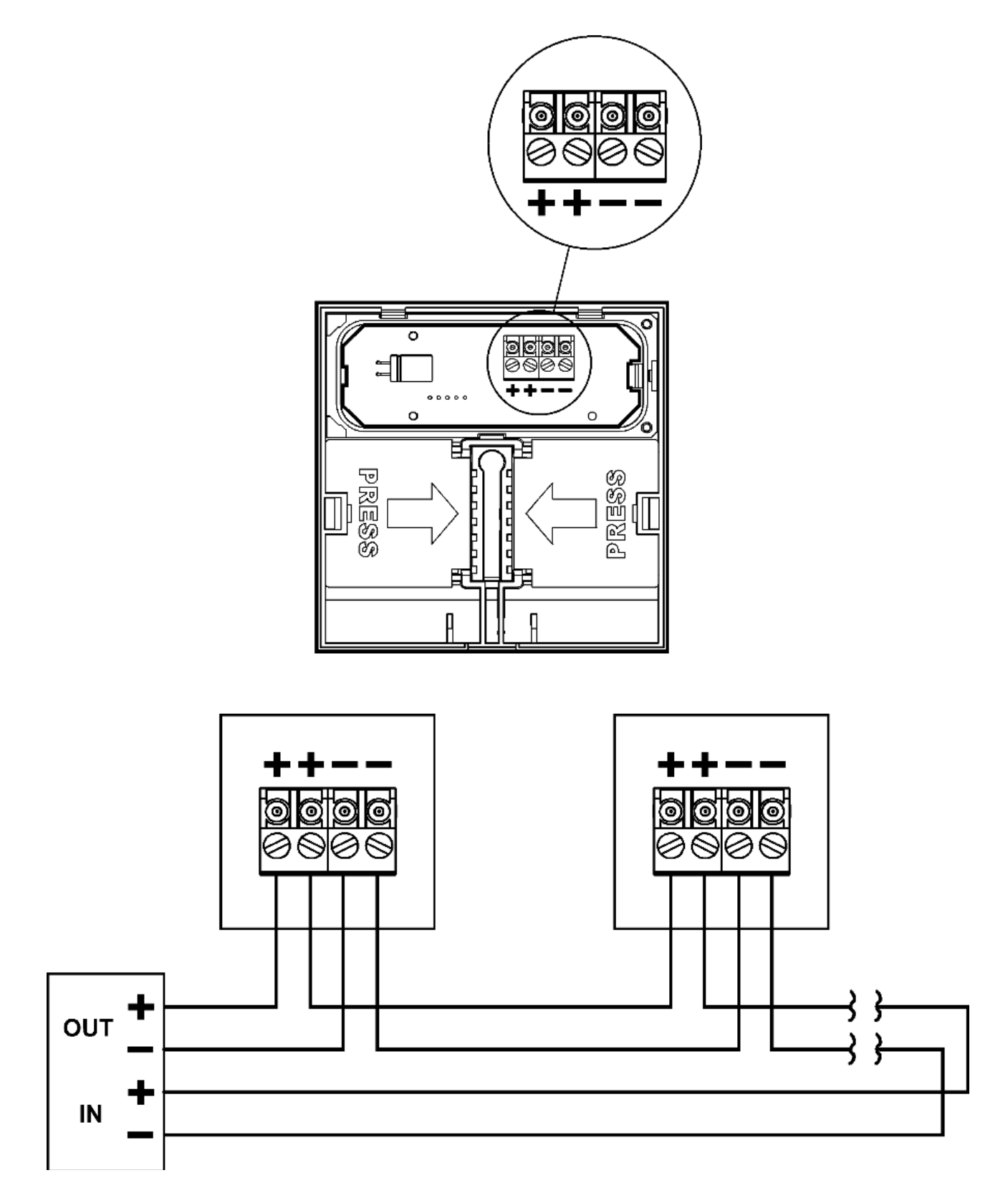

Рис. 2

### **3. ТЕХНИЧЕСКИЕ ХАРАКТЕРИСТИКИ ИЗВЕЩАТЕЛЯ**

- Ток потребления ИП в дежурном режиме не более 150 мкА (при напряжении СЛ 24 В, температуре 25°С).
- Ток потребления ИП в режиме «Пожар» не более 6 мА.
- Усилие, прилагаемое к приводному элементу для перевода ПИ в режим «Пожар» – в соответствии с требованиями ГОСТ Р 53325.
- Габаритные размеры ИП  $105\times100\times45$  мм.
- Масса ИП не более 0,2 кг.
- Допустимая влажность (при 40°С без конденсации) 93 %.
- Диапазон рабочих температур ИП от 40 до +70°С.
- Степень защиты, обеспечиваемая оболочкой IP41.

## **4. ПРОГРАММИРОВАНИЕ ИЗВЕЩАТЕЛЯ**

- 1. Перед установкой необходимо запрограммировать адрес ИП. Программирование адреса ИП осуществляется с помощью программатора адресно-аналоговых устройств Аврора-3П (СПНК.468212.003) согласно прилагаемому к программатору руководству. ИП, подключенные к одной СЛ, должны иметь разные адреса.
- 2. Добавить ИПР-И к ПКУ БСЛ240-И в качестве дочернего.

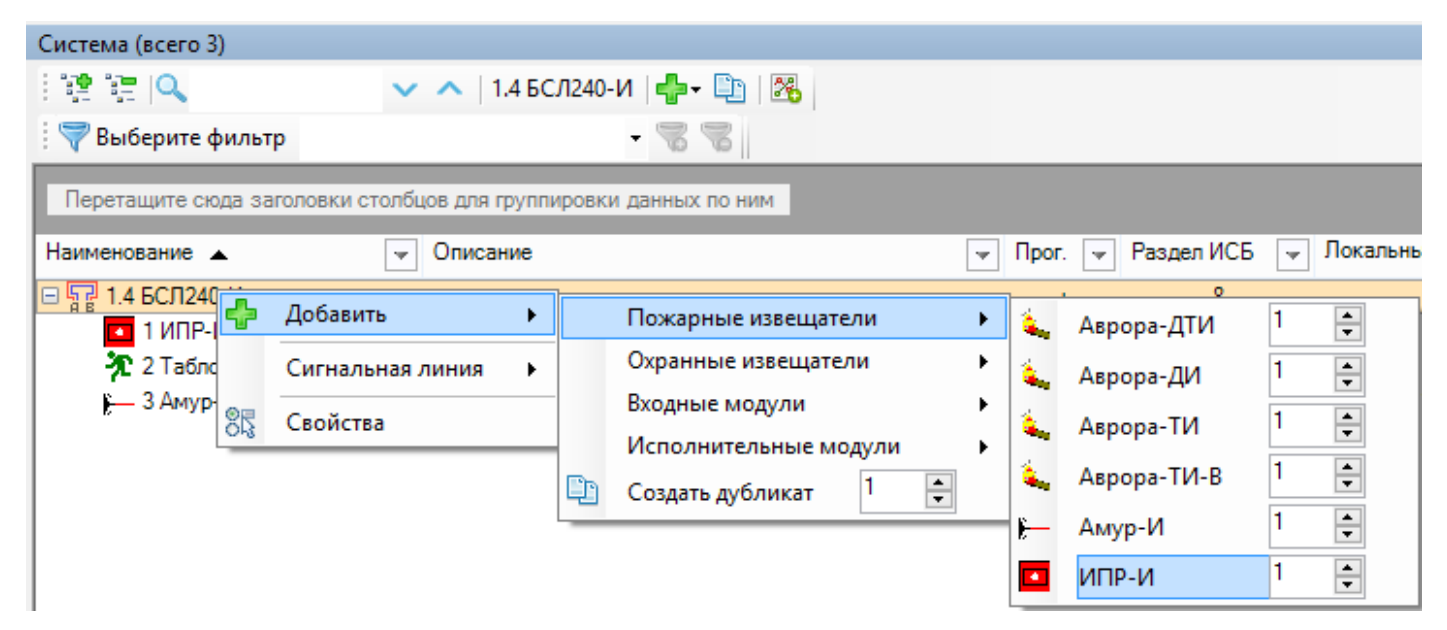

3. При необходимости изменить номер (адрес ИП) в окне "Свойства". Номер ИП должен соответствовать адресу, запрограммированному с помощью программатора адресно-аналоговых устройств Аврора-3П.

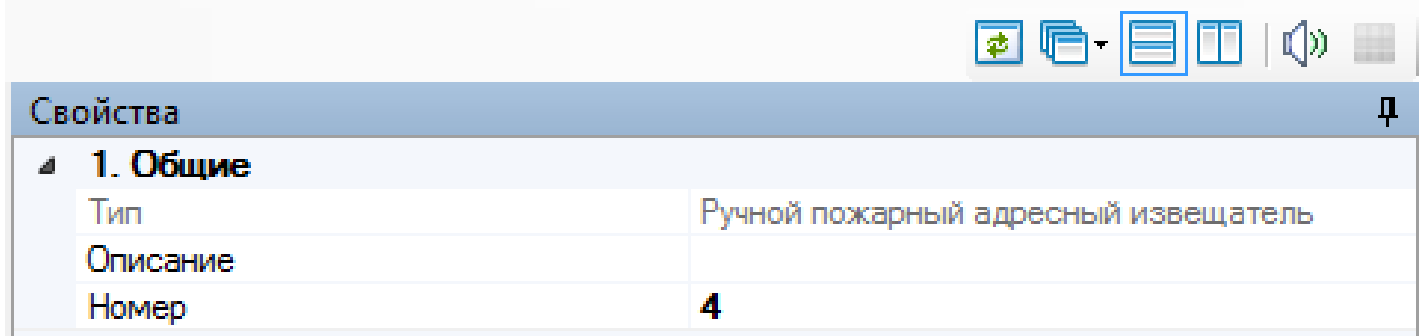

- 4. На вкладке "Разделы" перетащить ИП из окна "Система" в нужный раздел.
- 5. На вкладке "Группы разделов" перетащить раздел из окна "Система" в нужную группу разделов.
- 6. Нажать "Применить изменения".

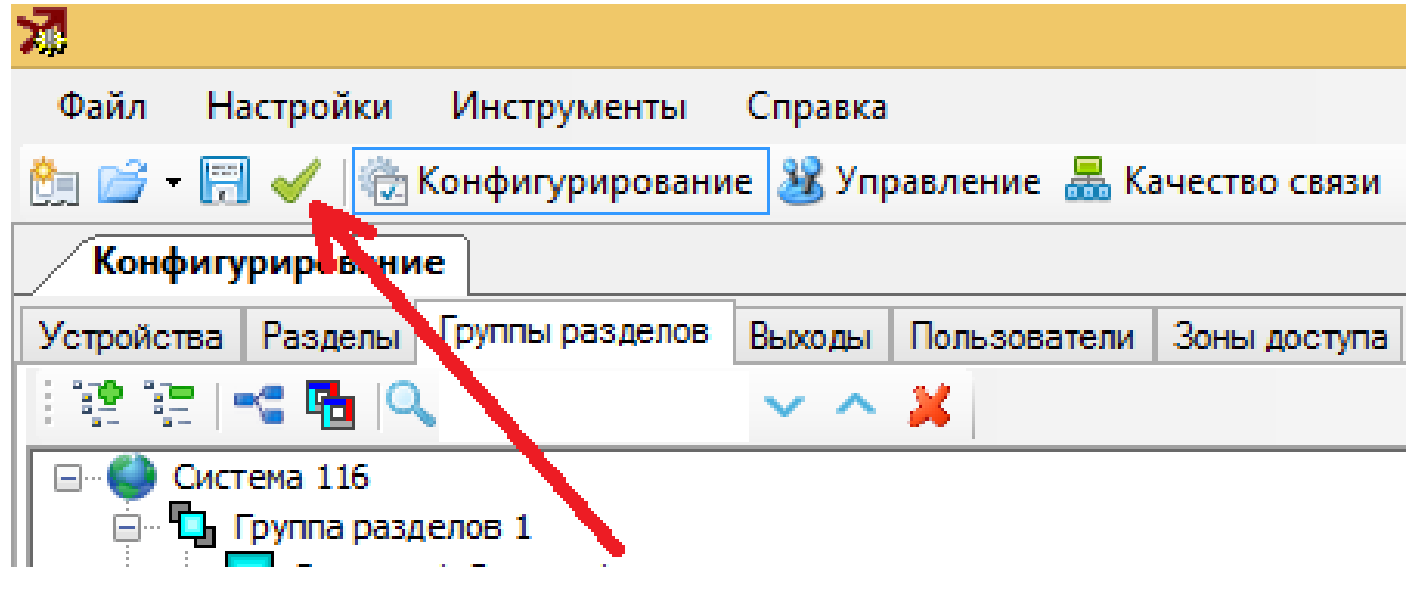

7. Режим работы ИП, программирование пожарной зоны, алгоритм принятия решения ИП, запуск исполнительных устройств программируется средствами программного обеспечения (ПО) ИСБ согласно руководству по эксплуатации на ИСБ "Стрелец-Интеграл", СПНК 425513.039 РЭ.

#### **5. УСТАНОВКА ИЗВЕЩАТЕЛЯ**

При проектировании размещения ИП необходимо руководствоваться СП5.13130.2009. Для отделения крышки от основания ИП используется ключ (экстрактор), как показано на рис.1. Для ввода проводов СЛ в корпус ИП можно использовать имеющиеся в основании отверстия, незадействованные для крепления, либо использовать выламываемое отверстие (см. рис.3). Закрепите основание ИП шурупами в месте установки ИП. Приме-

чание: установка ИП допускается только на вертикальные поверхности отверстием для ключа вниз. Закрепить ИП на его основании. После установки всех ИП, включите питание ИСБ. Проверьте ИП в соответствии с процедурой, описанной в разделе «Проверка».

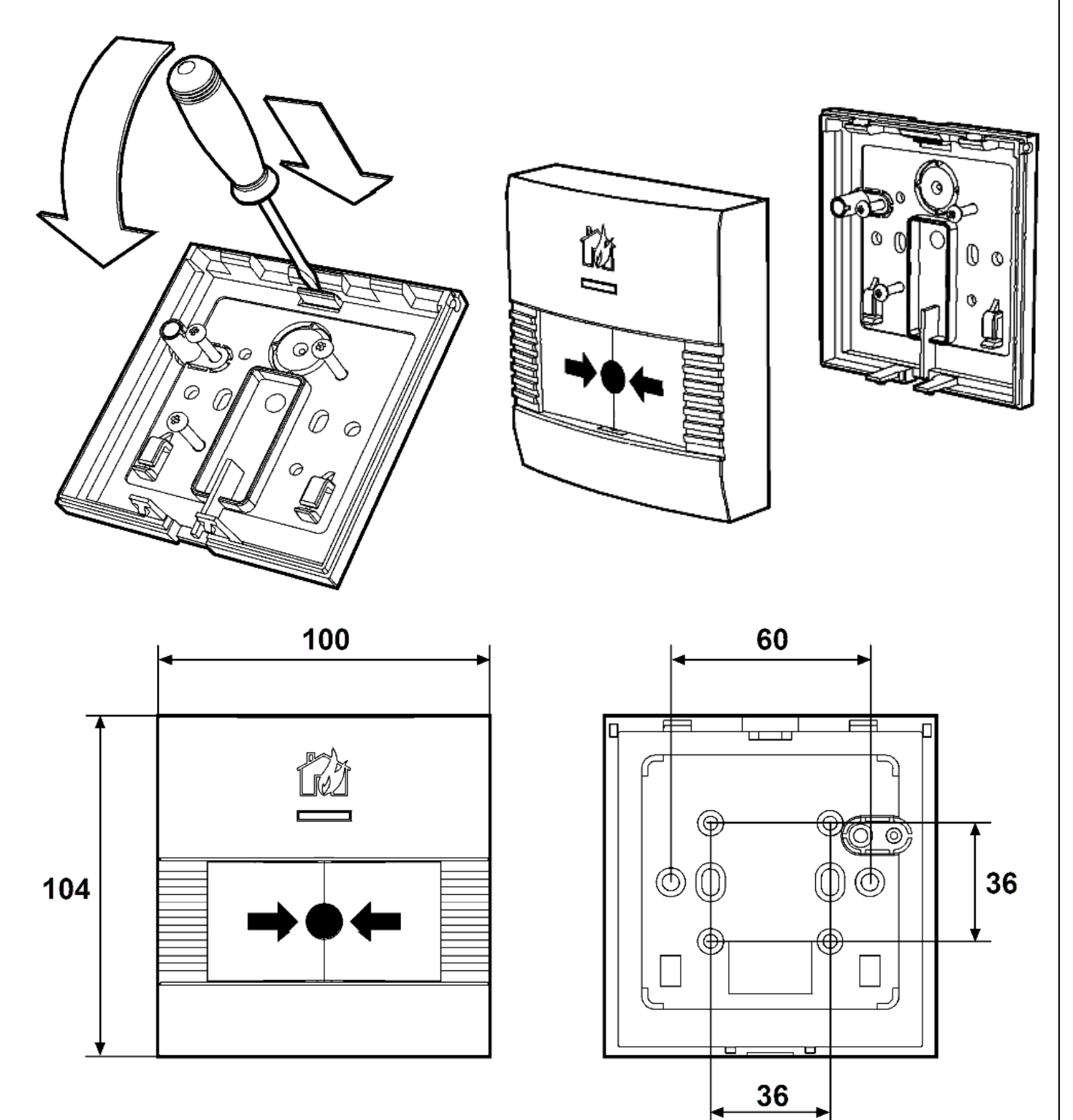

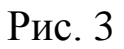

### **6. ПРОВЕРКА**

Проверка работоспособности ИП, смонтированных в системе пожарной сигнализации, должна проводиться при пуско-наладочных, плановых или других проверках технического состояния этой системы, но не реже 1 раза в 6 месяцев. Проверка работоспособности ИП производится механическим воздействием на приводной элемент. Раздел ИСБ, в который запрограммирован ИП, должен перейти в режим «Пожар». Вставить ключ (экстрактор) в отверстие для ключа до щелчка как показано на рис. 2. Выполнить команду «Сбросить пожары и неисправности».

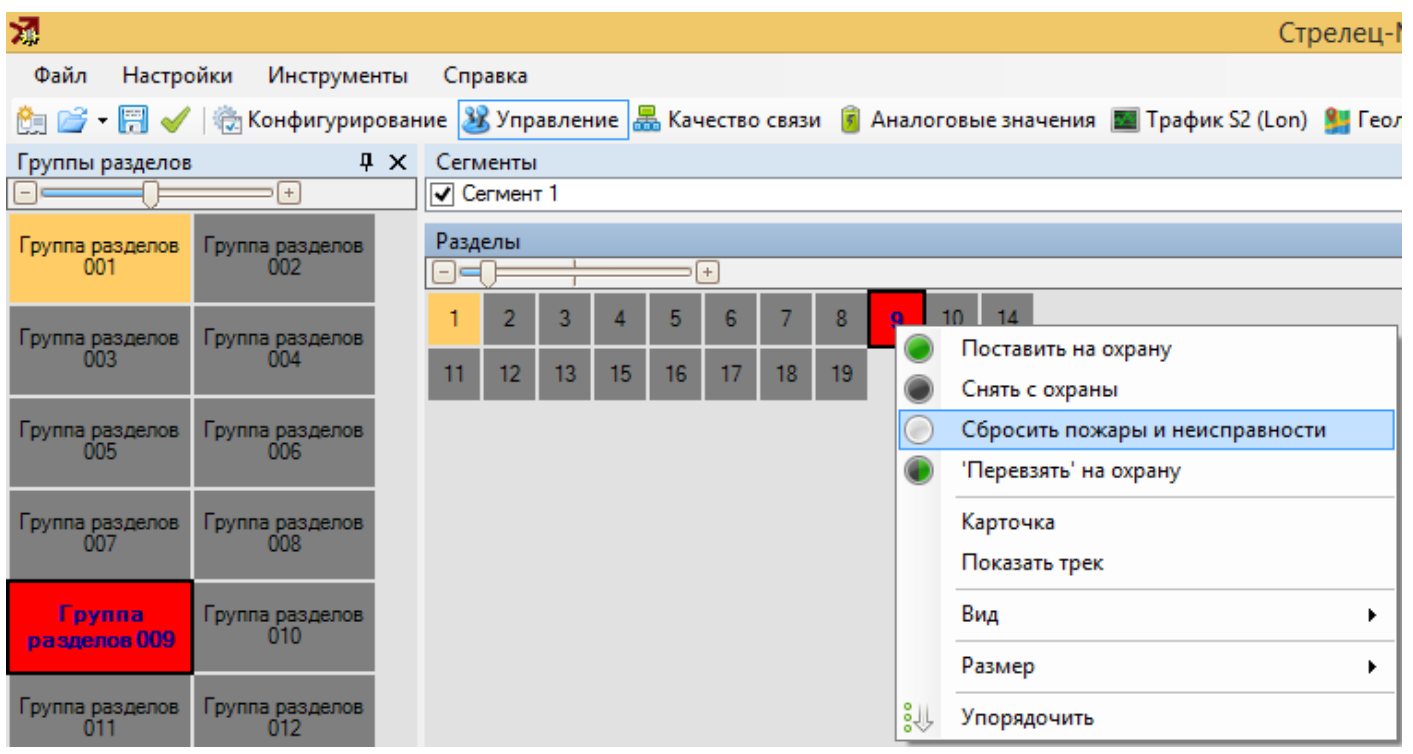

Соответствующий раздел ИСБ должен перейти в дежурный режим. Отображение извещений о режимах работы ИП обеспечивается СДИ - двухцветным красно-зеленым светодиодом в соответствии с таблицей:

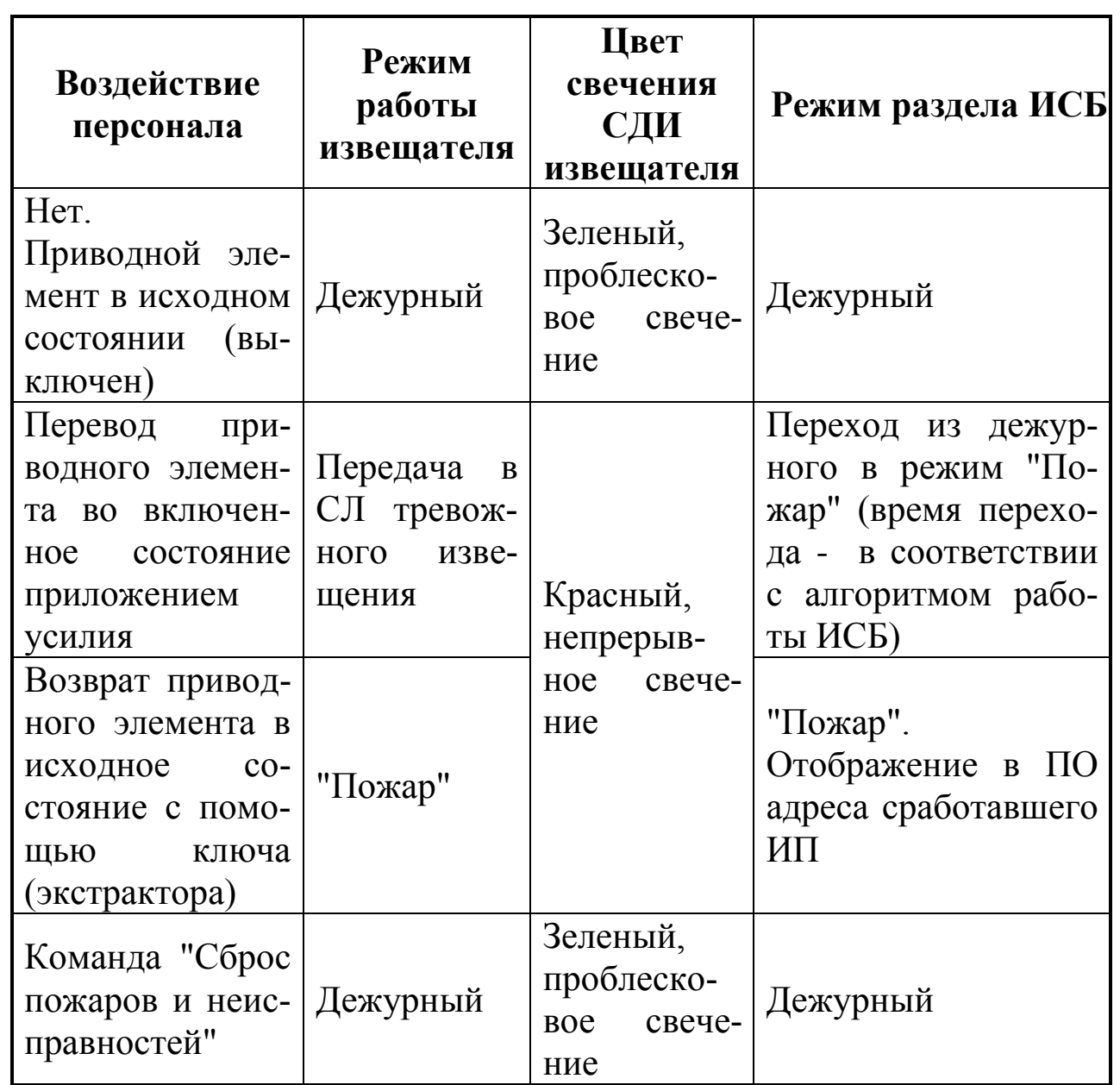

### **7. ТЕХНИЧЕСКОЕ ОБСЛУЖИВАНИЕ**

Осмотрите ИП на предмет наличия механических повреждений. Периодичность технического обслуживания устанавливается в зависимости от условий эксплуатации (но не реже 2 раз в год). Протрите корпус ИП чистой влажной материей. Проверьте правильность функционирования в соответствии с разделом «ПРОВЕРКА» данной памятки.

#### **8. ВОЗМОЖНЫЕ НЕИСПРАВНОСТИ И СПОСОБЫ ИХ УСТРА-НЕНИЯ**

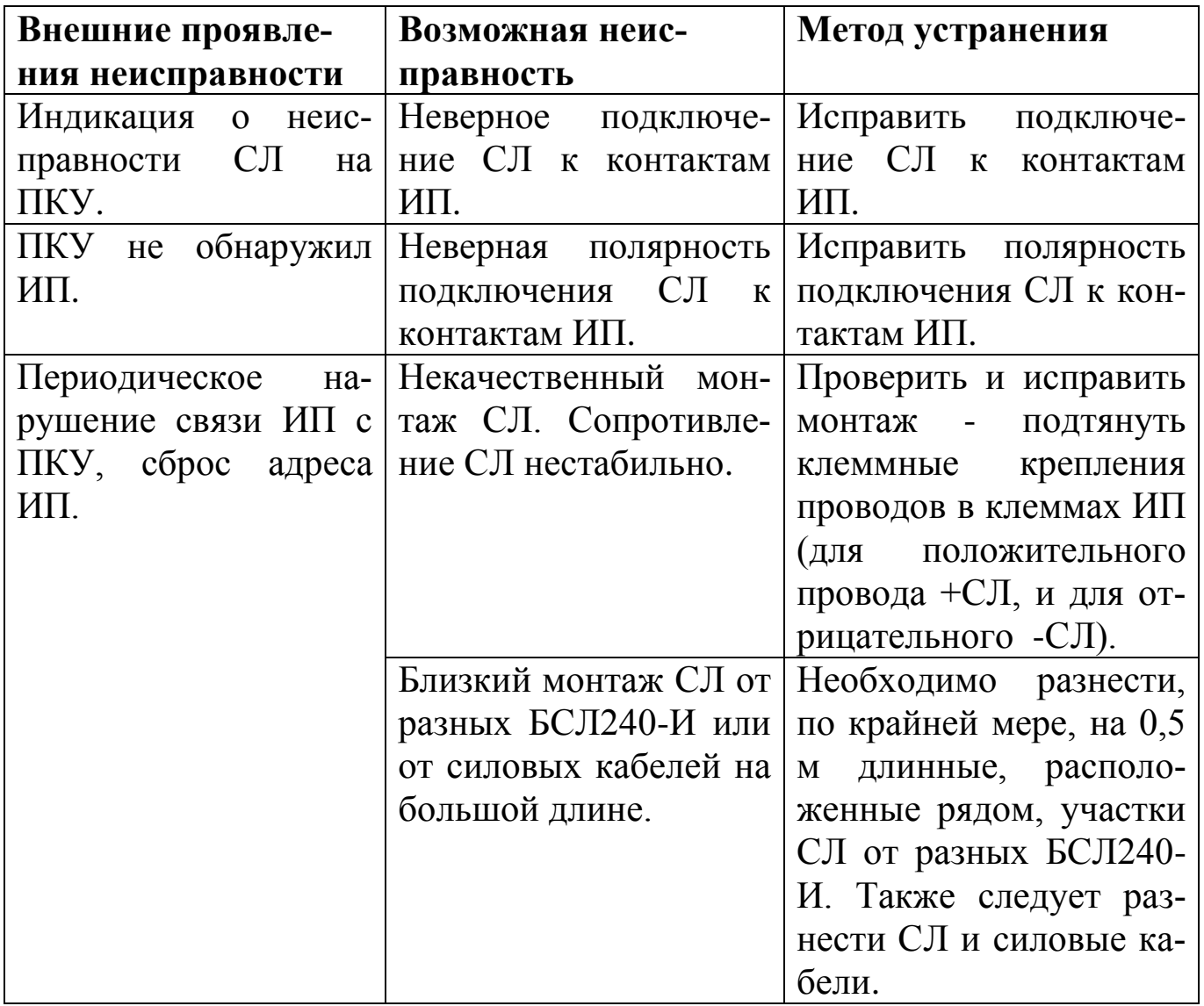

Ред.1.1

22.05.19 СТФВ.425211.009 Д5